## Валюта расчетов

Для заполнения данного реквизита необходимо открыть Справочники → Займы, кредиты и депозиты→ Условия займов, кредитов и депозитов

Справочники → Покупки и продажи → Договоры

Для Условий займов, кредитов и депозитов заполняем Валюту расчетов:

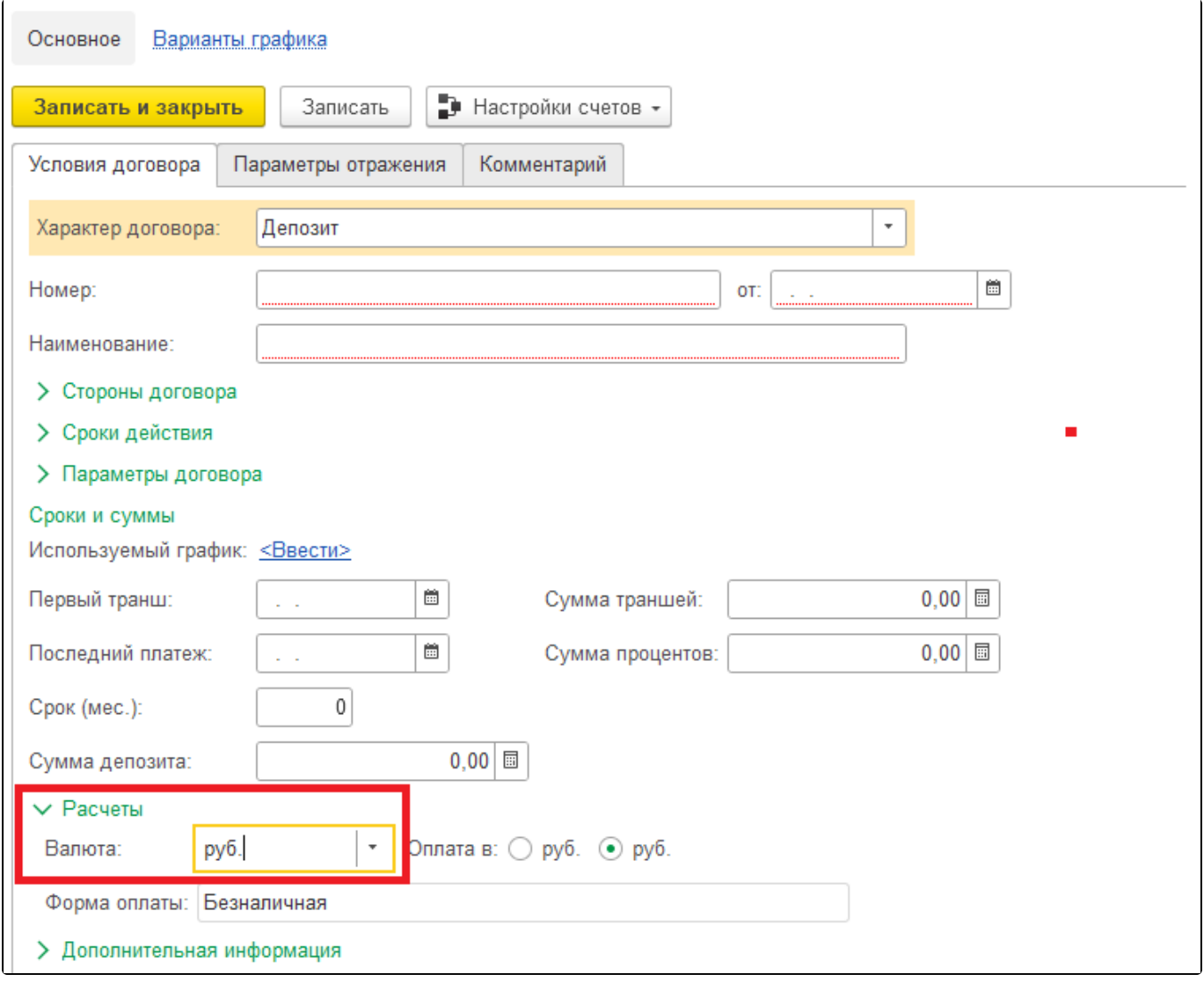

Рис. 1. Условия займов, кредитов и депозитов

Для Договоров контрагентов заполняем Валюту расчетов:

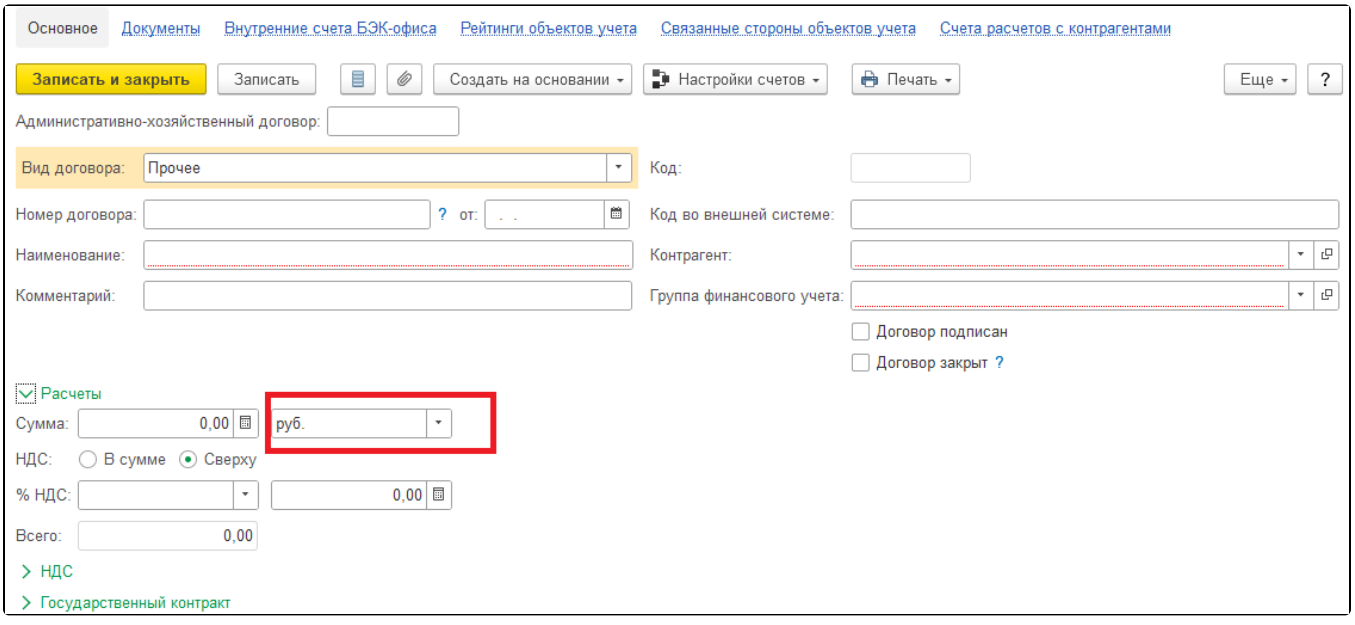

Рис. 2. Договор контрагента

Для удобства заполнения аналитик, можно воспользоваться следующей настройкой. Формируем ОСВ по счету. для которого требуется заполнить аналитики - в группировке обязательно должно быть выбрано поле Условия займов, кредитов и депозитов:

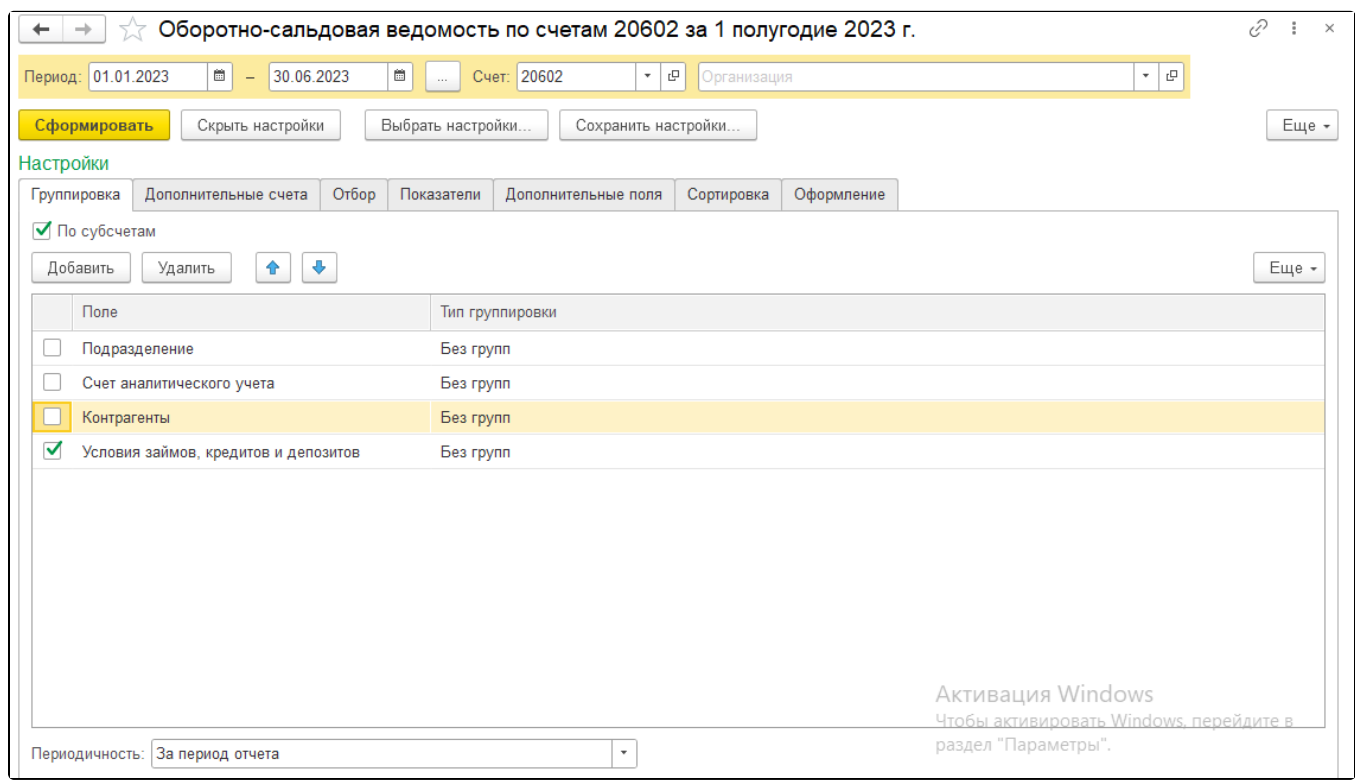

Рис. 3. Оборотно-сальдовая ведомость по счету 20602

В сформированном ОСВ получаем список Условий займов, кредитов и депозитов – при двойном нажатии мыши на него выбираем Открыть "\_\_" – далее заполняем необходимый реквизит.

Для удобства заполнения аналитик, можно воспользоваться следующей настройкой. Формируем ОСВ по счету. для которого требуется заполнить аналитики - в группировке обязательно должно быть выбрано поле Договоры:

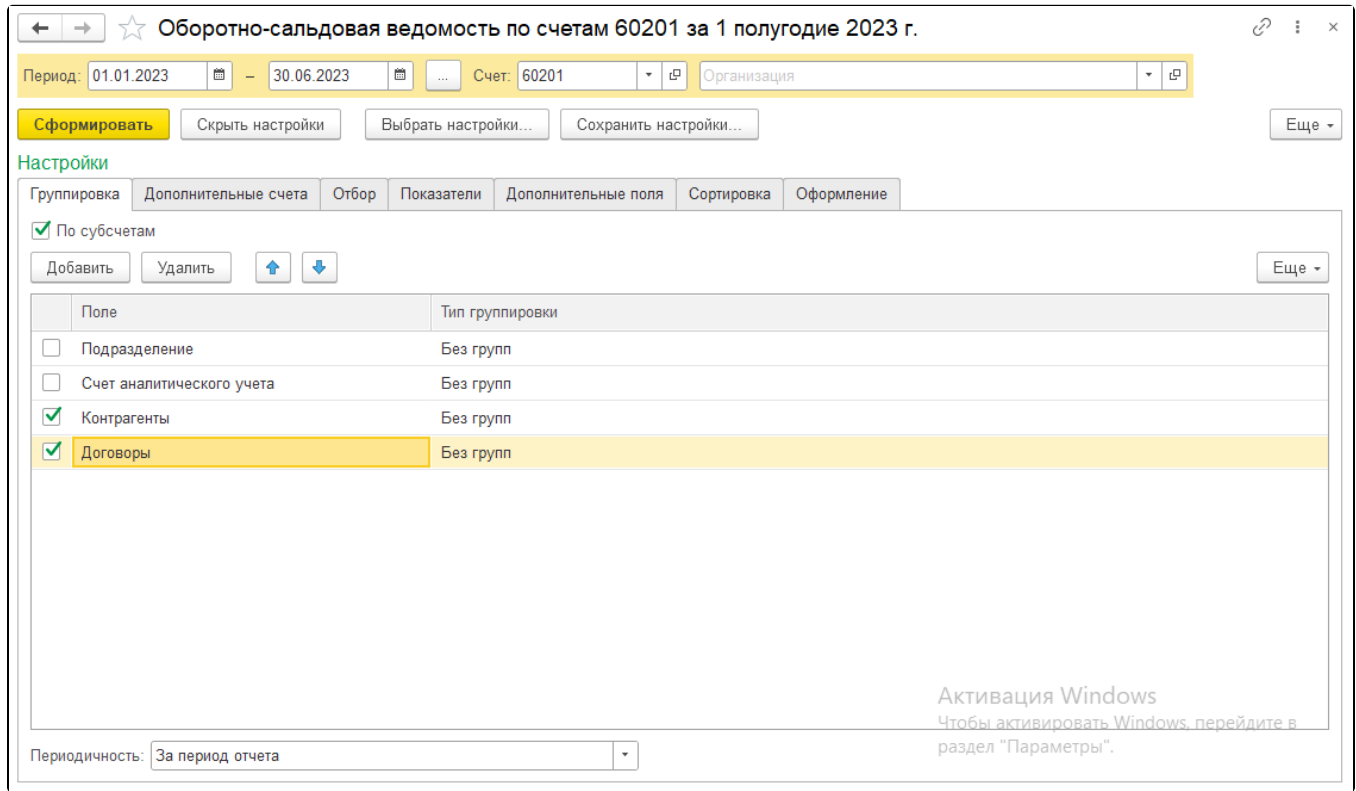

Рис. 4. Оборотно-сальдовая ведомость по счету 60201

В сформированном ОСВ получаем список Договоров – при двойном нажатии мыши на него выбираем Открыть "\_\_" – далее заполняем необходимый реквизит.